#### Modern Webapp Penetration Testing

Hands-on Doing.

Brian (BB) King - @BBhacKing

1

About This Class

Objectives and Approach

2

Pentesting is Like Making Music

Watch this on your own. How to play the flute. Seven seconds.
 <u>https://www.youtube.com/watch?v=-1sM29zGxeo</u>

• "Knowing" and "Doing" are very different things.

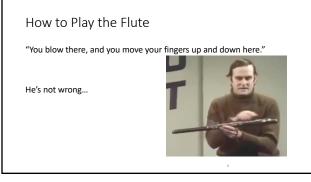

In theory, there is no difference between *theory* and *practice*. In practice, there is.

5

#### This Class is About Knowledge and Practice

• Lab-heavy

- Labs are focused on single issues
- Focus more on why and less on how
- Step-by-step walk-throughs provided
- VM includes much more than we cover in class
- Instructor here for you in Discord after class

#### Penetration Testing Is...

- Knowing how systems work
- Finding problems in systems
- Describing problems clearly
- Describing contributing factors
- Describing mitigating factors
- Offering solutions ( when you can )

7

#### The Purpose of Pentesting

Testing Things Makes Things Better.

"Better" means regular people are safer while they computer.

8

#### Technology of Pentesting

• "I'll never learn it all !!"

Correct!

A few foundational things go a long, long way.

There is no *advanced*. There is only what you haven't learned *yet*.

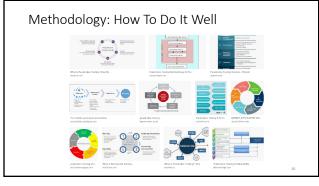

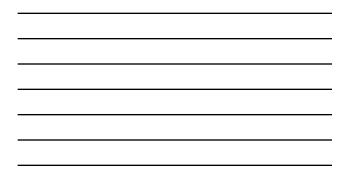

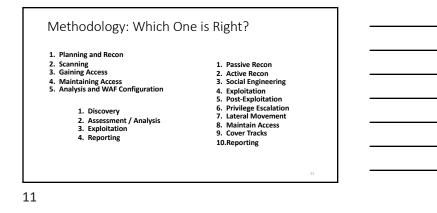

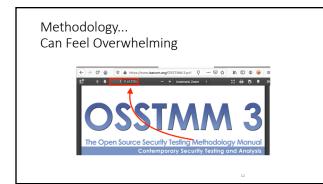

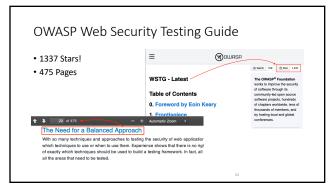

#### Methodology: What's Your Goal?

Try to get something of value that should not be allowed.

- Attack the application and the server, of course.
- Attack other users, too.
  "Getting a shell" is pretty rare on webapp pentests. • Invading other people's stuff? That's pretty common.

14

#### Methodology, Actually

1. Find out what it's supposed to do.

2. Find out what it actually does.

3. Report differences as you discover them.

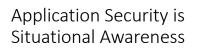

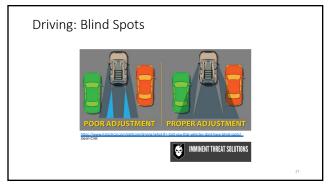

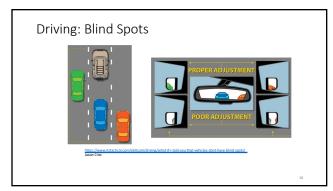

## Adjustment and Awareness Can Eliminate Blind Spots

- You'll notice things other people miss!
   But still...
   Check mirrors often
   Look before changing lanes

19

What's normal, what's common, what's possible.

20

#### Web Technologies

• HTTP

- The "Web" part of the Internet
   URLS
   The way to navigate the web
   HTML
- The user interface
- Javascript

  ...also the user interface.
  ...and more.

#### HTTP 1.1 GET /index.html HTTP/1.1 Host: example.com Text-based protocol POST /login.php HTTP/1.1 TCP for transport Host: example.com User-Agent: Mozilla 5.0 (more lies) • URLs user=admin&password=admin123 Stateless Request and Response Defined in RFC 2626 (1999) Updated in RFCs 7230, 7321, 7233, 7234, 7235 (2014)

22

#### HTTP Request Methods / Verbs

- GET: visit a link
- POST: submit a form
- PUT: create a resource
- PATCH: update a resource
- DELETE: delete a resource
- TRACE: echo the request
- CONNECT: establish a tunnel to target (e.g. proxy)
- OPTIONS: list supported verbs

23

# **HTTP Response Codes**

- 100-series: Informational

   101: switching protocols (e.g. to WebSockets)

- 101: switching protocols (e.g. to WebSocke 200-series: OK 300-series: redirects 301. 302 Moved (permanent, temporary) 304 Not Modified 400-series: problem with request 400 Bad Request 400 Bad Request 400 Bad Request 400 Hourdhorized (prompt for auth) 401 Vouthorized (prompt for auth) 404 Not Found (end of the line) 404 Not Found
- 500-series: problem with server
   500 Internal Server Error
   502 Bad Gateway
   503 Service Unavailable

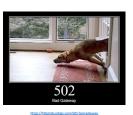

#### HTTP 2.0

- HTTP/2

- Performance improvements

  Address "head of line blocking"
  "Speculative server push"
  Encrypted connections only

  ...required not by the spec, but by the browser makers • RFC 7540 (2015)

25

#### HTTP 3.0

- HTTP/3
  Was "HTTP-over-QUIC"
  QUIC was "Quick UDP Internet Connections"
  Reduced latency
  RFC 7540 (2015)
  ...not finished yet.

26

#### HTTP 1.1

- HTTP 2.0 falls back to 1.1
- No differences at application / presentation layer
  For application testing ... not critical

Also: Testing tools are just starting to support HTTP/2

\*Burp added "Experimental support" in July.

#### Fundamental Problem of Browsers • Download random code ... from random places • ...run it immediately Prevent dangerous operations Keep sites separate from each other But don't be too strict! • • • And be quick about it! ...and don't inconvenience anyone! • . https://nostarch.com/tangledweb

28

# HTML

- XML Document
  - ٠ •
  - :
- Text Tags shi=Welcome!</hi> Attributes ch1 name="title"> Replaced elements, non-replaced elements <img>, hi Usually contains non-HTML bits

  - JavascriptCSS
  - SVG (whole 'nuther XML document, really)
    Inline images

29

#### HTML Rendering

- Several passes of tokenizing and parsing
- Tokenizing: identifying the "words"
- aka "lexical analysis" or "lexing" done by the "lexer" (or tokenizer)
- Parsing: determining what the "words" mean

#### The Browser Starts Here

<!DOCTYPE HTML> <HTML> <HEAD> <TITLE>Example</TITLE>
<STYLE type="text/css">h1 {color: #0000ff}</STYLE>
</HEAD><B0DY> <H1>Example</H1> <!-- html comment -->
<script>alert('Example!'); // js comment</script> </BODY> </HTML>

31

#### Javascript

yes, Java<u>s</u>cript.

Small s in the middle.

It is time.

...unless you also type InterNet and MODEM and KeyBoard in which case you have my blessing.

https://developer.mozilla.org/en-US/docs/Web/JavaScript/Language\_Resources

32

#### Javascript

- Used to be just presentation, now everywhere.
  Often controls the UI

  jQuery
  Angular
  React
  Vice is

  - Vue.jsEmber.js
- More later

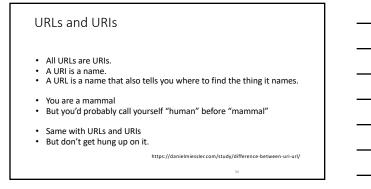

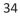

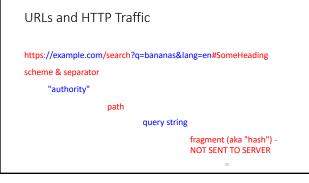

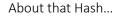

Originally for linking to sections in a document.Now, also used to pass variables to client-side scripts.

Original: https://tools.ietf.org/html/rfc7519#section-5 Now, also: http://localhost:3000/#/login

#### On The Virtual Machine

- Terminal [ double-click the desktop icon ]
   Juice Shop installed natively [ double-click the desktop icon ]
   Burp Suite Community [ double-click desktop icon ]
   Firefox web browser [ double-click desktop icon ]

   Bookmarks Bar: Notes, Juice Shop, CyberChef, Regex101.com, Regexr.com

38

38

#### Alternative

- Deploy your own Juice Shop on Heroku
  - https://elements.heroku.com/buttons/bkimminich/juice-shop
     Pick a name that won't be guessed, or others may be attacking, too.
  - https://juice-shop.herokuapp.com/#/ (public version)
- Run your own Burp Suite anywhere
- ...but I can help you better with the VM.

#### Intercepting HTTP Proxy

- Burp Suite Community Edition: Free. Good Enough. • We'll use this.
- ZAP: Also free. More complete than Burp Community • Not covered in detail in this class.
- Burp Suite Pro: Not free. Adds Scanner and Automation

40

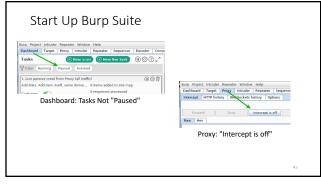

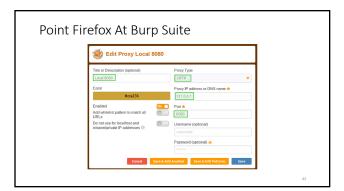

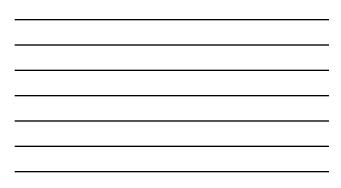

## Why Not Just Accept the Warnings?

#### 1. Annoying

2. You don't always get a warning.

43

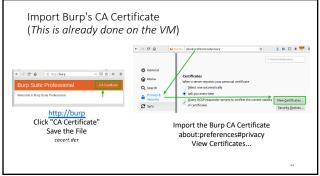

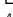

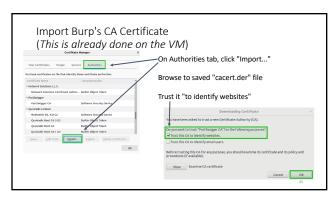

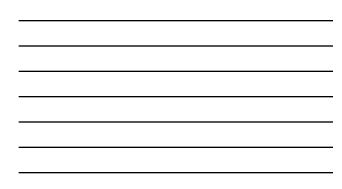

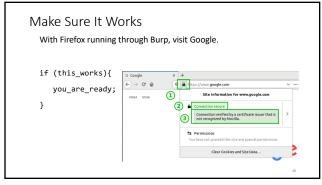

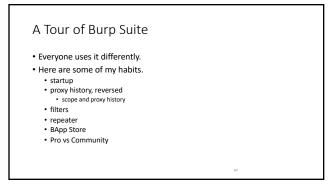

47

Lab #1 *Complete:* Oriented.

# Developer Tools

Let's just go take a look at all those things.

49

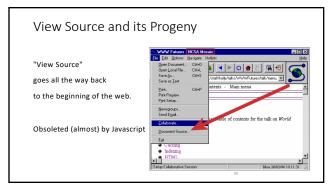

50

#### Use Developer Tools For...

- Situational Awareness!
  Understanding how a page is built.
  Seeing what hosts it's talking to, what content it's bringing in.
  Extracting useful information.
  Changing the app's behavior.

- Different browsers have similar tools.
- Firefox docs: https://developer.mozilla.org/en-US/docs/Tools
- Chrome docs: https://developers.google.com/web/tools/chrome-devtools/
   Chrome Dev tools for ... actual developers...
   https://bit.ly/wickedweapons (Greg Malcolm's "Raiding the Armory" talk and tools)

#### Getting Into Them

- Play Along in your VM!
   https://developer.mozilla.org/en-US/docs/Tools
- F12 ... Ctrl-Shift-i ... Cmd-Opt-i

- Console: what's going on.
  Inspector: how it's put together.
  DOM: top-down view.
  Storage: little databases...
  Network: where's it all coming from.
  Debugger: do that again, but slower.

52

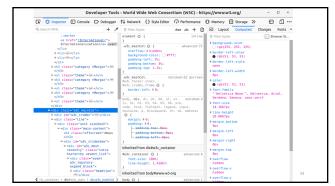

|                            | RIGHT-GUOIA,<br>USSEGUELEMENT          |
|----------------------------|----------------------------------------|
| Display Area is Limited so | AFORTAD<br>SECON<br>TOOLED<br>TOOLEDIS |
| Display Area is Linited So |                                        |
|                            | SEPARATE<br>WINDOWL                    |

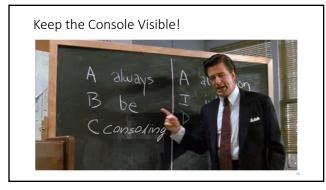

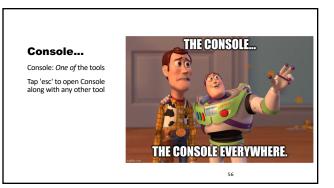

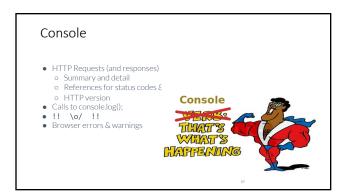

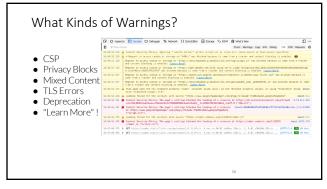

#### Network

Every request & response

...kind of like the console on first look

Still has links to header documentation

Adds filters by content-type

Adds freeform text filter box

Adds "Edit and Resend" box!

59

#### Network Tab: List Image: Console Debugger ↑↓ Network {} Style Editor E Storage <>> DOM 🗊 🗑 Filter URLs 11 Q 🛇 Persist Logs Disable Cache M All HTML CSS JS XHR Fonts Images Media WS Other Sta... M... Domain File Ca... Type Transferred Size 200 GET 🔒 developer.mozilla.org file.7ac510b78865.svg img svg cached 339 B 200 GET @ developer.mozilla.org web-docs-sprite.22a6a085cf14.svg img svg cached 10.09 KB 200 GET 🚔 developer.mozilla.org favicon32.7f3da72dcea1.png img png cached 441 B 60

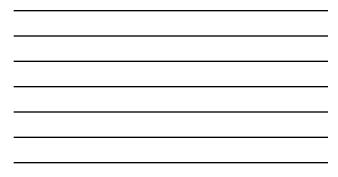

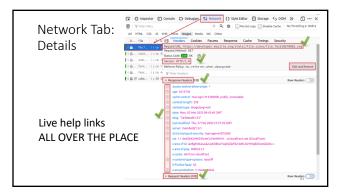

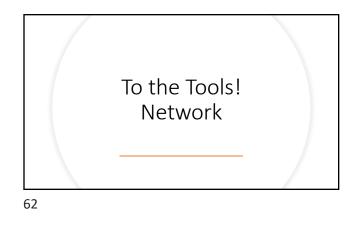

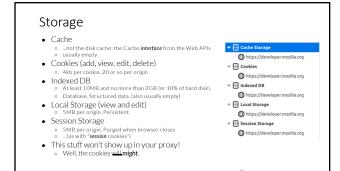

| Storage: Cookie                                                                                                    | es                                          |                                   |                                        |                                |                                                         |                       |                          |
|----------------------------------------------------------------------------------------------------|---------------------------------------------|-----------------------------------|----------------------------------------|--------------------------------|---------------------------------------------------------|-----------------------|--------------------------|
| <ul> <li>Add. Edit. Delete.</li> </ul>                                                                                                    |                                             |                                   |                                        |                                |                                                         |                       |                          |
| - , lad, Earl, Beleter                                                                                                    |                                             |                                   |                                        |                                |                                                         |                       |                          |
| <ul> <li>No browser extension</li> </ul>                                                                                                    | needed                                      |                                   |                                        |                                |                                                         |                       |                          |
| <ul> <li>No prowser extension</li> </ul>                                                                                                    | meeded                                      |                                   |                                        |                                |                                                         |                       |                          |
| <ul> <li>INO DI OWSEL EXTENSION</li> </ul>                                                                                                    | inceded.                                    |                                   |                                        |                                |                                                         |                       |                          |
| <ul> <li>No browser extension</li> </ul>                                                                                                    | , needed.                                   |                                   |                                        |                                |                                                         |                       |                          |
|                                                                                                    | Debugger                                    | <b>↑↓</b> Network                 | () Style Editor                        | E Storage                      | <> DOM                                                  | <b>n</b> Wh           | aťs New                  |
|                                                                                                    |                                             |                                   | () Style Editor                        | Storage                        | <> DOM                                                  | 👔 Wh                  | aťs New                  |
| 🕞 🗘 Inspector 🕞 Console                                                                                                    | Debugger                                    |                                   | Style Editor Domain                    |                                | > DOM                                                   |                       | at's New<br>HttpOn       |
| □         □         Inspector         □         Console           ▷         □         Cache Storage         □         □         □         □         □         □         □         □         □         □         □         □         □         □         □         □         □         □         □         □         □         □         □         □         □         □         □         □         □         □         □         □         □         □         □         □         □         □         □         □         □         □         □         □         □         □         □         □         □         □         □         □         □         □         □         □         □         □         □         □         □         □         □         □         □         □         □         □         □         □         □         □         □         □         □         □         □         □         □         □         □         □         □         □         □         □         □         □         □         □         □         □         □         □         □         □         □                                                                                                    | Debugger                                    | ems                               |                                        | Path Ex                        |                                                         | Size                  |                          |
| Image: Image of the state of the state | Debugger                                    | ems                               | Domain                                 | Path Ex                        | pires / Max-Age                                         | Size                  | HttpOn                   |
| Inspector     Console       Cache Storage     Cookies       Cookies     Cookies       Withs://developer mobilia org       Endexed DB                                                                                                    | Debugger                                    | ems<br>Value<br>1                 | Domain<br>.mozilla.org                 | Path Ex<br>/ Tu<br>/ Th        | pires / Max-Age<br>e, 21 Apr 2020 2                     | Size<br>. 5<br>. 29   | HttpOn<br>false          |
| Image: Image of the state of the state | Debugger<br>Filter R<br>Name<br>_gat<br>_ga | ems<br>Value<br>1<br>GA1.2.646147 | Domain<br>.mozilla.org<br>.mozilla.org | Path Ex<br>/ Tu<br>/ Th<br>/ W | pires / Max-Age<br>e, 21 Apr 2020 2<br>u, 21 Apr 2022 2 | Size<br>5<br>29<br>30 | HttpOn<br>false<br>false |

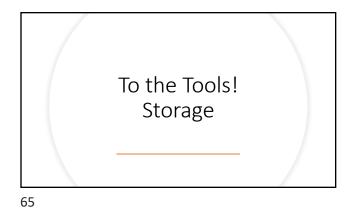

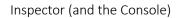

- Like "View Source" (Ctrl-U) but better
  Same as right-click, inspect element

  shows current state, not just "as-received" from server
  live view (mouseover to get highlights)
  live view (can edit: edits show in rendered view)
  This is a great tool for practical jokes, by the way.

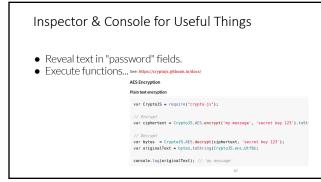

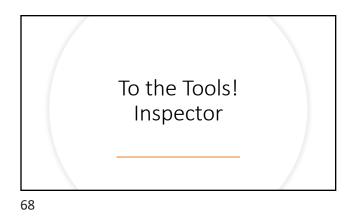

#### Customizing the Tools

- F1 (settings)
   Enable and disable panes (add the DOM pane)
  - Dark mode
  - Screenshot button!

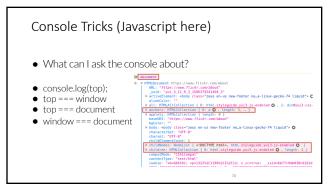

#### Console Tricks (Javascript here)

```
Get every anchor link on a page.
var links = document.getElementsByTagName("A");
const links = document.links;
document.links; // ...actually...
Get every image on a page.
document.images;
```

71

#### Console Tricks - Modify Link Targets

```
Add an "admin=true" to all the links.
That could work, right?
```

```
for(link of document.links) {
    link.href = link.href + "&admin=true";
    link.style = "border: 5px solid blue";
}
```

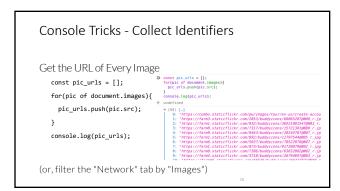

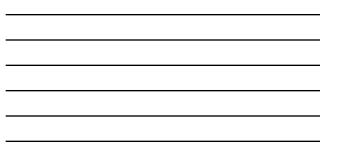

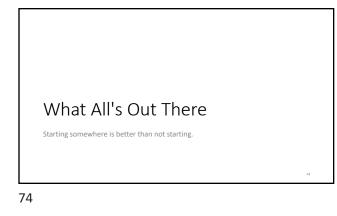

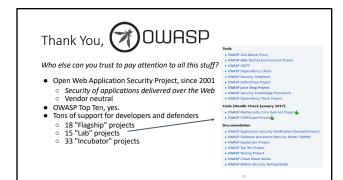

# Getting Involved 1. Find your local chapter https://owasp.org/chapters/ 2. Go To A Meeting Say, "Hi. I'm new here. I took a webapp pentesting class and this all looks like a truckload of fun. What do you all do here?" Engage in active listening Follow up in some tiny way 3. GOTO 2

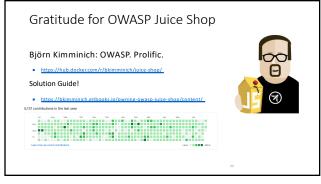

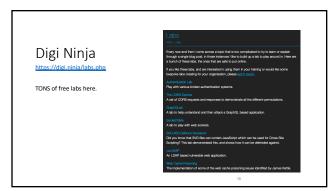

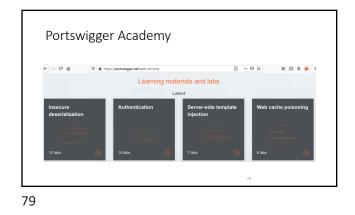

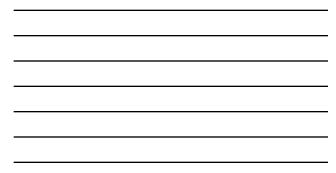

<section-header><section-header><section-header><text><list-item><image>

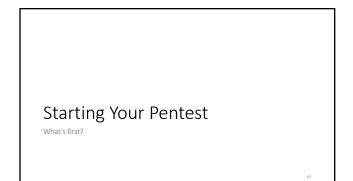

#### Learn the Target

Mistake #1: Jumping into "testing" before you know the application. Jumping straight to testing is what vulnerability scanners do. You're smarter than a vulnerability scanner.

> You're slower, and more easily distracted, too ... "smart" isn't everything, you know.

82

Bring Your Brain

Curiosity. Persistence.

Attention to Detail.

These are the keys to a good webapp^W pentest.

83

Start where you are. Use what you have. Do what you can.

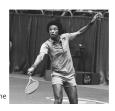

83

-- Arthur Ashe

#### Start Where You Are

- We are in the web browser. Let's start here.
  Browse the site, while Burp records everything.
  What does the site do?
  Who are its intended users?
  Is there a login page?
  Does it do anything "risky" or "expensive"?
  What INPUTS does it ask for?
  Does it show user-generated content?
  Click every link, submit every form.
  When Isav "every..."

  - When I say, "every ... "

85

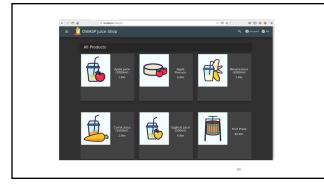

86

#### "Post-Recon"

You'll know you're done when the target sitemap has no gray left.

When I say, "done..."

You're never "done"

For today ... why don't you see all the unvisited links in the Burp Sitemap?

#### Lab #2: Understand The Shop.

- Double-click "start juiceshop" on the desktop, then visit http://localhost:3000 in browser.
- Browse the site, while Burp records everything.

  - What does the site do?
    Who are its *intended users*?
    Does it do anything "risky" or "expensive"?
    What inputs does it ask for?
    Does it show user-generated content?
- Click every link, submit every form.

- "every..."
  Register an Account. Buy Something.
  Keep the Console open. Watch for anything interesting.
  Use the Inspector to get details about something interesting.

89

#### What We've Learned

It's a store. You can self-register, then buy things What steps were needed to buy something? You can write reviews, edit reviews & read others' reviews You can purchase things You can see order status You can save credit card info and addresses There are coupons There's Customer Feedback and Complaints

# Lab #2 *Complete:* Learn the Target

91

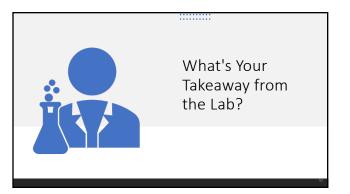

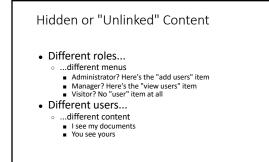

Securing Hidden or "Unlinked" Content

Safest way to make sure people only see what they should see?

- A. Hide links to what the current user is allowed to see B. Check "Authorization" of each request on the server
- C. Both

...now, what's the easiest way?

94

Lab #3: Find the Scoreboard

95

#### Before You Start...

The Trouble Writing a CTF:

What's too clever?

What's too obvious?

When does sequencing get in the way?

- Remember the thing about puzzles?
- In a real pentest, there is no scoreboard But there may be hidden resources.

#### Hint

How does this app render the UI? How does the # work? Where might you look in responses for references to a score board? What tools might help? Developer Tools? Burp Target Sitemap? What descriptive files (might) exist on any web server? There's one for search engines... (robots.txtn) And another for security people... (https://securitytxt.org/) [1] https://webmasters.googleblog.com/2019/07/rep-id.html

97

Lab #3 *Complete:* Find the Scoreboard

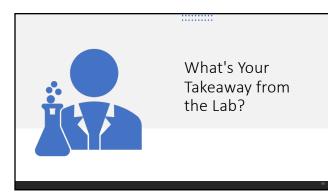

#### Day 1 Recap

- Doing and Knowing complement each other
- Situational Awareness is KEY
- HTTP 1.1 is Good Enough (for application testing)
- Developer Tools are Awesome
  - Always Be Console-ing
- First Task in a Pentest: Learn the Target
  - First: What's it meant to do?Then: What's it actually do?
- Found the Scoreboard!